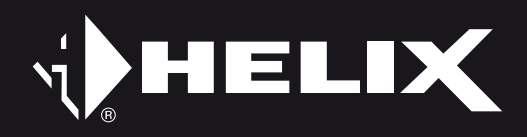

# DSP ULTRA S

High-Res 12-Kanal DSP *High-Res 12-channel DSP*

User Manual *Bedienungsanleitung*

Sehr geehrter Kunde,

Wir gratulieren Ihnen zum Kauf dieses hochwertigen HELIX-Signalprozessors.

Audiotec Fischer setzt mit dem HELIX DSP ULTRA S neue Maßstäbe im Bereich der Signalprozessortechnik. Dabei profitieren Sie als Kunde direkt von unserer mehr als 30-jährigen Erfahrung in der Forschung und Entwicklung von Audiokomponenten.

Dieser Prozessor wurde von uns nach neuesten technischen Erkenntnissen entwickelt und zeichnet sich durch hervorragende Verarbeitung und eine überzeugende Anwendung ausgereifter Technologien aus.

Viel Freude an diesem Produkt wünscht Ihnen das Team von

AUDIOTEC FISCHER

### **Allgemeine Hinweise**

#### **Allgemeines zum Einbau von HELIX-Komponenten**

Um alle Möglichkeiten des Produktes optimal ausschöpfen zu können, lesen Sie bitte sorgfältig die nachfolgenden Installationshinweise. Wir garantieren, dass jedes Gerät vor Versand auf seinen einwandfreien Zustand überprüft wurde.

#### **Vor Beginn der Installation unterbrechen Sie den Minusanschluss der Autobatterie.**

Wir empfehlen Ihnen, die Installation von einem Einbauspezialisten vornehmen zu lassen, da der Nachweis eines fachgerechten Einbaus und Anschlusses des Gerätes Voraussetzung für die Garantieleistungen sind.

Installieren Sie Ihren HELIX DSP ULTRA S an einer trockenen Stelle im Auto und vergewissern Sie sich, dass der Signalprozessor am Montageort genügend Kühlung erhält. Montieren Sie das Gerät nicht in zu kleine, abgeschlossene Gehäuse ohne Luftzirkulation oder in der Nähe von wärmeabstrahlenden Teilen oder elektronischen Steuerungen des Fahrzeuges. Im Sinne der Unfallsicherheit muss der Signalprozessor professionell befestigt werden. Dieses geschieht über Schrauben, die in eine Montagefläche eingeschraubt werden, die wiederum genügend Halt bieten muss.

Bevor Sie die Schrauben im Montagefeld befestigen, vergewissern Sie sich, dass keine elektrischen Kabel und Komponenten, hydraulische

Bremsleitungen, der Benzintank etc. dahinter verborgen sind. Diese könnten sonst beschädigt werden. Achten Sie bitte darauf, dass sich solche Teile auch in der doppelten Wandverkleidung verbergen können.

#### **Allgemeines zum Anschluss des HELIX DSP ULTRA S Signalprozessors**

Der Signalprozessor darf nur in Kraftfahrzeuge eingebaut werden, die den 12 V-Minuspol an Masse haben. Bei anderen Systemen können der HELIX Signalprozessor und die elektrische Anlage des Kfz beschädigt werden. Die Plusleitung für die gesamte Anlage sollte in einem Abstand von max. 30 cm von der Batterie mit einer Hauptsicherung abgesichert werden. Der Wert der Sicherung errechnet sich aus der maximalen Stromaufnahme der Car-Hifi Anlage.

#### **Verwenden Sie zum Anschluss des Signalprozessors an die Stromversorgung des Fahrzeugs ausschließlich den beiliegenden Anschlussstecker!**

Die Kabelverbindungen müssen so verlegt sein, dass keine Klemm-, Quetsch- oder Bruchgefahr besteht. Bei scharfen Kanten (Blechdurchführungen) müssen alle Kabel gegen Durchscheuern gepolstert sein. Ferner darf das Versorgungskabel niemals mit Zuleitungen zu Vorrichtungen des Kfz (Lüftermotoren, Brandkontrollmodulen, Benzinleitungen etc.) verlegt werden.

# **Anschluss- und Bedienelemente**

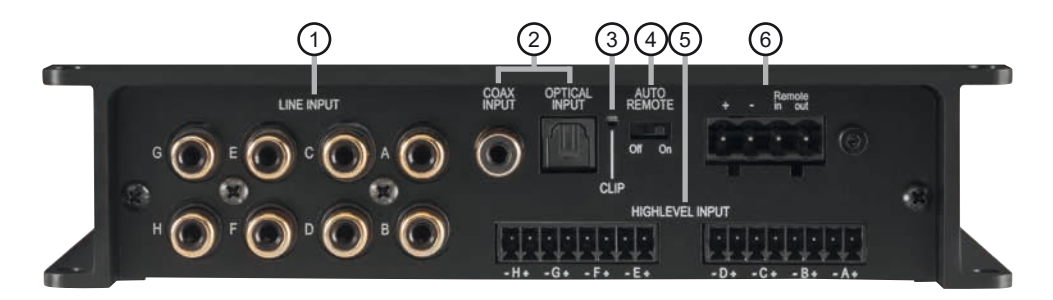

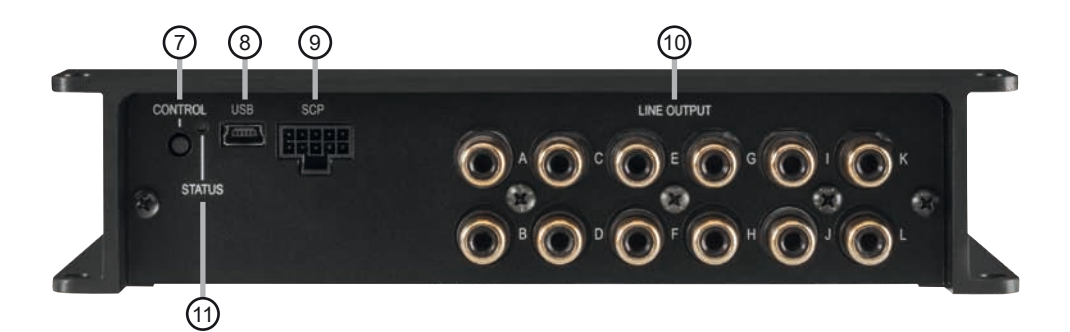

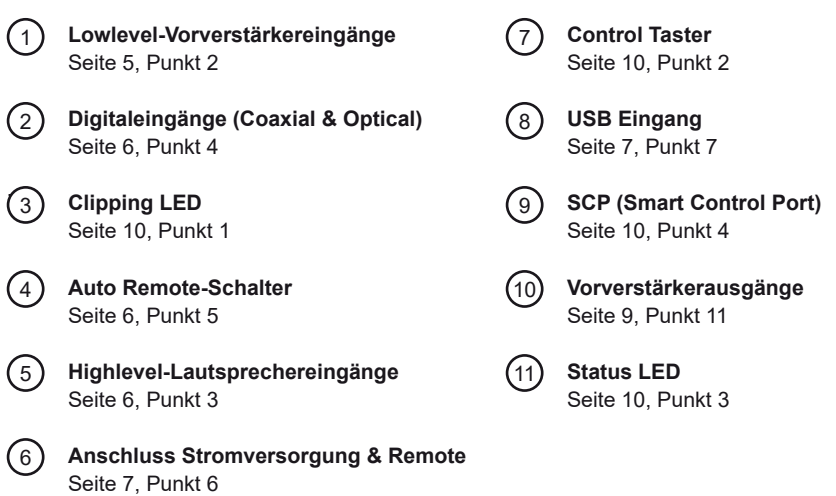

#### **Konfigurieren Sie den HELIX DSP ULTRA S in der nachfolgenden Reihenfolge**

**Achtung:** Für die Durchführung der nachfolgenden Schritte werden Spezialwerkzeuge und Fachwissen benötigt. Um Anschlussfehler und Beschädigungen zu vermeiden, fragen Sie im Zweifelsfall Ihren Einbauspezialisten und beachten Sie zwingend die allgemeinen Anschluss- und Einbauhinweise (siehe Seite 2).

1. Konfiguration des "Load Jumpers" für den **Highlevel-Eingang**

Bevor Sie die Konfiguration des "Load Jumpers" ändern, beachten Sie bitte die folgenden Hinweise. Eine Änderung ist nur erforderlich, wenn Sie Geräte aus den folgenden Kategorien an die Highlevel-Eingänge anschließen:

**- Premium Soundsystem-Verstärker mit mehr als 50 W RMS Ausgangsleistung**

Für Standardanwendungen wie den Anschluss von:

- **Original-Radios**
- **Aftermarket-Radios über Cinch-Kabel**

ist eine Änderung nicht erforderlich. In diesem Fall können Sie direkt mit Punkt 2, "Anschluss der Vorverstärkereingänge", fortfahren.

#### So ändern Sie die Einstellung des "Load **Jumpers":**

#### **a. Signalprozessor öffnen**

 Entfernen Sie das Seitenblech mit den Vorverstärkerausgängen (Line Output), indem Sie die fünf Kreuzschlitzschrauben lösen und das Bodenblech zur Seite aus dem Kühlkörper herausziehen.

**b. Ausgangsspannung der Signalquelle ermitteln**

 Wir empfehlen, die maximale Ausgangsspannung mithilfe eines geeigneten Messgeräts zu ermitteln oder sich an Ihren autorisierten HELIX Fachhändler zu wenden. Wenn Sie unsicher sind, empfehlen wir, den "Load Jumper" zu entfernen, um mögliche Schäden am Gerät zu vermeiden.

#### **c. "Load Jumper" entfernen / gesteckt lassen**

Zum Entfernen ziehen sie den Jumper einfach nach oben hin ab, siehe Abbildung 2.

#### **Übersicht "Load Jumper" Konfiguration:**

"Load Jumper" gesteckt (werkseitig / siehe Abb. 1): Wertebereich: Highlevel 4 - 11 Volt

"Load Jumper" entfernt (siehe Abb.2): Wertebereich: Highlevel 12 - 32 Volt

Abbildung 1:

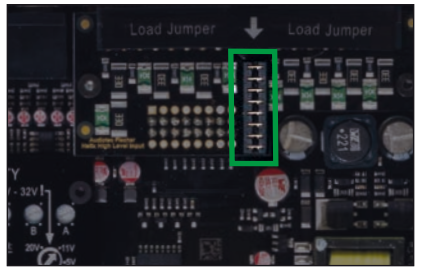

Abbildung 2:

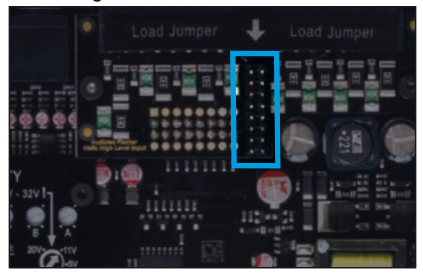

**d. Signalprozessor wieder zusammenbauen**

#### **2. Anschluss der Vorverstärkereingänge**

Die acht Vorverstärkereingänge (Line Input) können mit entsprechenden Kabeln an die RCA / Cinch-Ausgänge des Werksbzw. Nachrüstradios angeschlossen werden. Im Signalprozessor lassen sich die Signaleingänge über die DSP PC-Tool Software frei den Vorverstärkerausgängen (Line Output) zuweisen. Die Eingangsempfindlichkeit ist für alle Kanäle ab Werk auf 4 Volt eingestellt. Es ist jedoch möglich, die Eingangsempfindlichkeit im Geräteinneren optimal an die Signalquelle anzupassen (siehe Seite 8, Punkt 8). Die Einschaltautomatik des Signalprozessors funktioniert bei den Vorverstärkereingängen nicht, so dass der Remote-Eingang (Seite 4, Punkt 6) zwingend belegt werden muss.

#### **3. Anschluss der Highlevel-Lautsprechereingänge**

Die acht Highlevel-Lautsprechereingänge können direkt mit den Lautsprecherausgängen des Werks- bzw. Nachrüstradios oder Werksverstärkers mit Hilfe entsprechender Kabel (Lautsprecherkabel mit max. 1 mm² Querschnitt) verbunden werden.

Sollten Sie ein normales Werksradio anschließen, empfehlen wir folgende Kanalbelegung:

*Kanal A = Vorne links*

*Kanal B = Vorne rechts*

*Kanal C = Hinten links*

#### *Kanal D = Hinten rechts*

Dabei müssen nicht zwingend alle Eingänge belegt werden. Werden nur zwei Kanäle belegt, empfehlen wir die Kanäle A und B zu verwenden. Achten Sie bitte auf eine korrekte Polung! Wenn Sie einen oder mehrere Anschlüsse verpolen, kann dadurch die Funktion des Signalprozessors beeinträchtigt werden. Bei Verwendung dieses Eingangs muss der Remote-Eingang nicht belegt werden, da sich der Signalprozessor automatisch einschaltet, sobald ein Lautsprechersignal anliegt.

Die Eingangsempfindlichkeit ist für alle Kanäle ab Werk auf 11 Volt voreingestellt. Es ist jedoch möglich, die Eingangsempfindlichkeit im Geräteinneren optimal an die Signalquelle anzupassen (siehe Seite 8, Punkt 8).

**Achtung:** Verwenden Sie zum Anschluss ausschließlich die mitgelieferten Stecker mit integrierten Schraubklemmen.

#### **4. Anschluss einer digitalen Signalquelle im SPDIF Format**

Sofern Sie über eine Signalquelle mit koaxialem oder optischem Digitalausgang verfügen, kann diese an den Signalprozessor angeschlossen werden. Die Abtastrate (Sampling Rate) muss zwischen 12 - 96 kHz für den optischen Eingang (Optical Input) und 12 - 192 kHz für den Koaxialeingang (Coax Input) liegen. Das Eingangssignal wird automatisch an die interne Abtastrate angepasst. Werkseitig ist der optische Digitaleingang aktiviert und die manuelle Einschaltung des Eingangs über eine optionale Fernbedienung konfiguriert. Möchten Sie den Eingang automatisch, bei Anliegen eines Audiosignals, aktivieren, können Sie dies in der DSP PC-Tool Software unter dem Menüpunkt Signalmanagement im DCM konfigurieren. Die Einschaltautomatik des Signalprozessors funktioniert bei Verwendung eines Digitaleingangs nicht, so dass der Remote-Eingang (Seite 4, Punkt 6) zwingend belegt werden muss.

**Wichtig:** Das digitale Audiosignal einer Quelle ist üblicherweise nicht lautstärkegeregelt. Das bedeutet, dass an den Signalausgängen des HELIX DSP ULTRA S der volle Pegel anliegt und die angeschlossenen Verstärker voll ausgesteuert werden. Dies kann im Extremfall die Lautsprecher zerstören. Wir raten deshalb dringend dazu, eine optionale Fernbedienung zur Einstellung der Lautstärke der digitalen Signaleingänge zu verwenden!

**Hinweis:** Der HELIX DSP ULTRA S kann nur unkomprimierte, digitale Stereo PCM-Signale mit einer Abtastrate zwischen 12 kHz und 96 kHz / 192 kHz verarbeiten. Es können keine MP3- oder Dolby-codierten Daten verarbeitet werden, sondern ausschließlich Stereosignale.

#### **5. Konfiguration des Remote-Eingangs**

Die Einschaltung des HELIX DSP ULTRA S erfolgt automatisch bei Ansteuerung über die Highlevel-Lautsprechereingänge (Highlevel Input) oder sobald ein Remote-Signal am Remote-Eingang (Remote in) anliegt. Mit Hilfe des "Auto Remote"-Schalters (Seite 4, Punkt 4) kann die automatische Einschaltung deaktiviert werden. Dies sollte vorgenommen werden, wenn es beispielsweise zu Störgeräuschen beim Ein- und Ausschalten des Signalprozessors kommt.

- On: Einschaltung über Highlevel-Lautsprechereingang aktiviert (Werkseinstellung).
- Off: Einschaltung über Highlevel-Lautsprechereingang deaktiviert.

**Hinweis:** Wird die automatische Einschaltung beim Ein- und Ausschalten zu vermeiden. **de** des Signalprozessors deaktiviert, muss der Remote-Eingang belegt werden. Eine automatische Einschaltung über den Highlevel-Lautsprechereingang ist dann nicht mehr möglich.

**6. Anschluss der Stromversorgung & Remote Vor dem Anschluss des +12 V Versorgungskabels an das Bordnetz muss die Autobatterie abgeklemmt werden.**

Schließen Sie die Stromversorgung ausschließlich über den mitgelieferten Stecker mit integrierten Schraubklemmen an. Achten Sie unbedingt auf eine korrekte Polarität.

+: Anschluss für die Plusleitung. Das +12 V Versorgungskabel ist entweder direkt an den Pluspol der Batterie oder an einen Stromverteiler anzuschließen, der mit dem Pluspol der Batterie verbunden ist.

Die Stromaufnahme des HELIX DSP ULTRA S ist mit ca. 550 mA zwar sehr gering, trotzdem sollten Kabel mit mind. 1 mm² Querschnitt für die Spannungsversorgung verwendet werden.

–: Anschluss für die Masseleitung. Das Massekabel muss an einer nicht isolierten Stelle mit dem Kfz-Chassis verbunden werden. Der Kabelquerschnitt sollte den gleichen Durchmesser wie die Plusleitung haben. Ein nicht ausreichender Massekontakt führt zu unerwünschten Störgeräuschen und Fehlfunktionen.

Remote in: Der Remote-Eingang dient zum Einschalten des DSP ULTRA S, wenn die Vorverstärker-Eingänge oder die Digitaleingänge genutzt werden.

Sofern die am Highlevel-Eingang angeschlossene Signalquelle die automatische Einschaltung nicht aktiviert oder der Signalprozessor bewusst nur über ein Remote-Signal ein- und ausgeschaltet werden soll, muss dieser Eingang belegt werden. Dazu muss der Remote-Eingang des DSPs mit dem Remote-Ausgang des Radios / der Head Unit verbunden werden. Somit wird der Signalprozessor über das Radio ein- und ausgeschaltet. Es wird dringend davon abgeraten, den Remote-Eingang des Signalprozessors über das Zündungsplus des Fahrzeugs zu steuern, um Störgeräusche beim Ein- und Ausschalten zu vermeiden. **Hinweis:** Dieser Eingang muss nicht belegt werden, wenn der Highlevel-Lautsprechereingang (*Highlevel Input*) benutzt wird. Wie Sie die automatische Einschaltung über den Highlevel-Lautsprechereingang deaktivieren können, ist auf Seite 6 unter Punkt 5 "Konfiguration des Remote-Eingangs" nachzulesen. Remote out: Der Remote-Ausgang dient zum prozessorgesteuerten Einschalten der am Line Output angeschlossenen Verstärker. Verbinden Sie dazu den Remote-Ausgang des DSPs mit den Remote-Eingängen Ihrer Verstärker, um diese über den DSP störungsfrei ein- und auszuschalten.

Dieser Ausgang aktiviert sich automatisch, sobald der Bootvorgang des DSP abgeschlossen ist. Zudem wird dieser Ausgang bei aktiviertem "Power Save Mode" und bei Betriebssoftware-Updates abgeschaltet.

**WICHTIG:** Verwenden Sie niemals ein anderes Signal als den Remote-Ausgang, um angeschlossene Verstärker einzuschalten!

#### **7. Anschluss an den Computer & Einschalten**

Mit Hilfe des USB Eingangs kann der DSP ULTRA S über das beiliegende Kabel mit dem Computer verbunden und anschließend über das DSP PC-Tool konfiguriert werden. **Hinweis:** Es können keine USB Speichermedien an den Signalprozessor angeschlossen werden.

Bevor Sie den Signalprozessor das erste Mal an einen Computer anschließen, gehen Sie auf unsere Homepage und laden die **aktuellste Software Version des DSP PC-Tools** herunter. Es ist ratsam, regelmäßig nach Updates der Software zu schauen, damit das Gerät immer auf dem aktuellsten Stand ist.

Die Software sowie eine umfangreiche Knowledge Base finden Sie auf **www.audiotec-fischer.com**.

Es wird dringend empfohlen, die DSP PC-Tool Knowledge Base vor der ersten Benutzung durchzulesen, um Komplikationen und Fehler zu vermeiden.

**Wichtig:** Stellen Sie sicher, dass der DSP ULTRA S bei der ersten Installation der Software noch nicht am PC angeschlossen ist. Verbinden Sie diesen erst, wenn die Software samt der USB-Treiber vollständig installiert ist.

Im folgenden Abschnitt lesen Sie die wichtigsten Schritte zum Anschluss und der ersten Inbetriebnahme:

- 1. Laden Sie die DSP PC-Tool Software unter **www.audiotec-fischer.com** herunter und installieren diese auf ihrem Computer.
- 2. Schließen Sie danach den Signalprozessor mit dem beiliegenden USB-Kabel an den Computer an. Wenn Sie längere Distanzen zu überbrücken haben, verwenden Sie bitte eine aktive USB-Verlängerung mit integriertem Repeater.
- 3. Schalten Sie erst den DSP ULTRA S ein und starten Sie anschließend die Software. Sofern die Betriebssoftware des Signalprozessors nicht mehr aktuell ist, wird diese automatisch aktualisiert.

#### **8. Einstellung der Eingangsempfindlichkeit der analogen Signaleingänge**

**ACHTUNG:** Es ist zwingend notwendig, die Eingangsempfindlichkeit des DSP ULTRA S an die Signalquelle anzupassen, um eine bestmögliche Signalqualität zu garantieren und Schäden am Signalprozessor zu vermeiden. Bei Nutzung des Highlevel-Eingangs als Signaleingang ist es zuvor zwingend notwendig, dessen "Load Jumper" zu konfigurieren (siehe Seite 5, Punkt 1).

Um die Eingangsempfindlichkeit ändern zu können, muss das Gerät, wie auf Seite 5 unter Punkt 1 beschrieben, geöffnet werden.

Anschließend können sie mit Hilfe der acht Drehregler (siehe Markierung im nachfolgenden Bild) die Empfindlichkeit für jeden Kanal einzeln justieren.

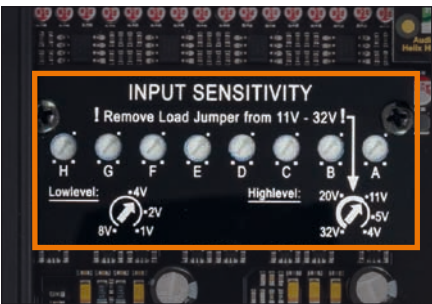

Die Einstellung beeinflusst die Highlevel- und Vorverstärker-Signaleingänge.

Die Regelbereiche sind: Highlevel: 4 - 32 Volt Line Input / Cinch: 1 - 8 Volt

Werkseitig ist die Eingangsempfindlichkeit auf 11 Volt (Highlevel) bzw. 3 Volt (Line Input / Cinch) voreingestellt. Dies ist in nahezu allen Fällen bereits die optimale Einstellung.

Sollte die Signalquelle eine niedrigere Ausgangsspannung liefern, kann die Eingangsempfindlichkeit stufenlos angehoben werden. Sofern Ihre Signalquelle eine höhere Ausgangsspannung liefert, beispielsweise im Falle eines vorgeschalteten OEM / Werksverstärkers, muss die Eingangsempfindlichkeit zwingend abgesenkt und die korrekte Konfiguration des "Load Jumpers" überprüft werden (Seite 5, Punkt 1).

Sollten Sie sich bzgl. der Ausgangsspannung Ihrer Signalquelle nicht sicher sein, kontaktieren Sie Ihren HELIX Fachhändler.

Die Clipping LED (siehe Seite 4, Punkt 3) des DSP ULTRA S dient dabei als Kontrollinstrument.

Zur Einstellung gehen Sie bitte wie folgt vor (Die Einstellung geht leichter vonstatten, wenn Sie die Eingangskanäle nacheinander anschließen und einstellen):

- 1. Schließen Sie während dieser Prozedur keinen Verstärker an die Ausgänge des Signalprozessors.
- 2. Schalten Sie den Signalprozessor ein.
- 3. Drehen Sie die Lautstärke Ihres Radios auf 90 % der Gesamtlautstärke und spielen Sie ein geeignetes Testsignal, z.B. das spezielle, einzigartige "Input Gain Setup" Signal aus dem Testsignale Ordner des DSP PC-Tools, (Vollaussteuerung 0 dB) ab.
- 4. Sollte die Clipping LED bereits leuchten, verringern Sie mit Hilfe des entsprechenden Drehreglers die Eingangsempfindlichkeit des jeweiligen Kanals, bis die Clipping LED erlischt.
- **de** 5. Erhöhen Sie die Eingangsempfindlichkeit **11. Anschluss der Vorverstärkerausgänge**  durch Rechtsdrehung bis die Clipping LED aufleuchtet. Drehen Sie nun den Drehregler gegen den Uhrzeigersinn bis die Clipping LED wieder erlischt.
- 6. Wiederholen Sie diesen Vorgang für jeden genutzten Signaleingang.

**WICHTIG:** Der ..Load Jumper" muss auf ieden Fall zuerst umkonfiguriert werden, bevor die Eingangsempfindlichkeit eines Kanals auf Werte > 11 Volt eingestellt wird. (siehe Seite 5, Punkt 1). Eine Missachtung kann zu Schäden am Prozessor führen.

#### **9. Konfiguration des DSPs**

**Es wird dringend empfohlen, vor der ersten Inbetriebnahme des Soundsystems die grundlegenden Einstellungen im DSP mit Hilfe der DSP PC-Tool Software vorzunehmen.**

Nun können Sie den Signalprozessor mithilfe der DSP PC-Tool Software frei konfigurieren. Nützliche Hinweise zur korrekten Einstellung entnehmen Sie unserer Knowledge Base, welche auf unserer Webseite bereit steht.

**Achtung:** Es wird dringend empfohlen, die Lautstärke am Radio auf Minimum zu drehen und an sämtliche Signalausgänge des DSP ULTRA S noch nichts anzuschließen. Speziell bei Verwendung in vollaktiven Systemen besteht sonst Zerstörungsgefahr für die Lautsprecher.

#### **10. Eingangssignal analysieren**

Prüfen Sie nun mit Hilfe des Input Signal Analyzers (ISA) der DSP PC-Tool Software das Eingangssignal auf werkseitig eingestelltes Equalizing und Allpass-Filter. Informationen zum ISA finden Sie in der umfangreichen Knowledge Base unserer Webseite **www.audiotec-fischer.com**.

**Achtung:** Es wird dringend empfohlen, vor der ersten Inbetriebnahme die Lautstärke an der Signalquelle auf Minimum zu drehen und an die Signalausgänge des DSP ULTRA S noch nichts anzuschließen, bis die grundlegenden Einstellungen im Signalprozessor vorgenommen wurden. Speziell bei Verwendung in vollaktiven Systemen besteht sonst Zerstörungsgefahr für die Lautsprecher.

Die 12 Vorverstärkerausgänge (Line Output) können Sie nun mit entsprechenden Kabeln (RCA / Cinch-Kabel) mit den Vorverstärker- / Lowlevel- / Cinch-Eingängen der nachgeschalteten Verstärker verbinden. Die Ausgänge liefern eine maximale Ausgangsspannung von 8 Volt. Bei Verwendung einer dieser Ausgänge, ist es zwingend erforderlich, den Remote-Ausgang (Remote Out) zum Einschalten eines angeschlossenen Verstärkers zu verwenden, da ansonsten Störgeräusche auftreten können.

#### **12. Sound Tuning**

Nun können Sie Ihr Sound Setup erstellen. Informationen rund um das Sound Tuning finden Sie in unserer umfangreichen Knowledge Base auf **audiotec-fischer.com** oder kontaktieren Sie Ihren HELIX Fachhändler vor Ort.

#### **13. Optional: Konfiguration der Masseanbindung**

Beim HELIX DSP ULTRA S ist die Signalmasse galvanisch von der Bordnetzmasse getrennt. Dies ist in den meisten Fahrzeugen die beste Option, um Störgeräusche wie z.B. von der Lichtmaschine zu unterbinden.

Allerdings gibt es auch Fälle, wo die Massen direkt "hart" oder über einen 200 Ohm Widerstand "weich" verbunden werden müssen.

Um die Masseverbindung mit Hilfe des Masseschalters einstellen zu können, muss das Gerät wie auf Seite 5 unter Punkt 1 beschrieben geöffnet und der Masseschalter auf die entsprechende Position gestellt werden.

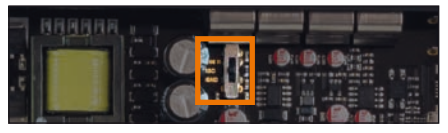

- Mittelstellung (ISO): Massen galvanisch getrennt.
- Linksanschlag (GND): Massen "hart" zusammengeschaltet.
- Rechtsanschlag (200 Ω): Massen "weich" gekoppelt.

#### **1. Clipping LED**

In der Regel ist die LED aus und leuchtet nur auf, wenn einer der Vorverstärker- oder Highlevel-Signaleingänge übersteuert wird.

On (rot): Einer der analogen Signaleingänge wird übersteuert. Senken Sie die Eingangsempfindlichkeit mit Hilfe der acht internen Drehregler, bis die LED erlischt. Wie Sie die Eingangsempfindlichkeit absenken, ist auf Seite 8 unter Punkt 8 nachzulesen.

**Hinweis:** Die LED hat keine Funktion bei Ansteuerung über einen der Digitaleingänge.

#### **2. Control Taster**

Der DSP ULTRA S bietet 10 interne Speicherplätze für Sound Setups. Mit Hilfe des Control Tasters lässt sich zwischen zwei Speicherplätzen umschalten. Diese können im DSP PC-Tool festgelegt werden. Zudem kann durch langes Drücken des Tasters ein Geräte-Reset durchgeführt werden.

1. Setup-Wechsel: Taster 1 Sek. drücken. Werkseitig sind die Speicherbereiche eins und zwei eingestellt. Der Umschaltvorgang wird durch einmaliges rotes Blinken der Status LED angezeigt. Alternativ kann zur Umschaltung die optionale Fernbedienung URC.3 verwendet werden. Um zwischen allen internen Speicherplätzen umschalten zu können, ist optionales Zubehör, wie z.B. die Fernbedienungen DIRECTOR und CONDUCTOR notwendig.

2. Geräte-Reset: Taster länger als 5 Sek. gedrückt halten. Durch ein Geräte-Reset wird der interne Speicher auf die Werkseinstellung zurückgesetzt! Dies wird durch ein durchgehendes rotes Leuchten und grünes schnelles Dauerblinken der Status LED angezeigt.

Achtung: Nach dem Resetten des Gerätes kann der DSP ULTRA S keine Audiosignale mehr wiedergeben, bis das Gerät mit Hilfe des DSP PC-Tools geupdated wurde.

#### **3. Status LED**

Die Status LED zeigt den Betriebszustand des Signalprozessors und dessen Speichers an. Grün: DSP eingeschaltet und betriebsbereit. Orange: Power Save Modus aktiv.

**Rot:** Protection Mode aktiv. Dieser kann<br>unterschiedliche Ursachen haben. Der unterschiedliche Ursachen haben. Der DSP ULTRA S ist mit Schutzschaltungen gegen Über- und Unterspannung sowie Überhitzung ausgestattet. Prüfen Sie in diesem Fall alle Anschlüsse auf Fehler, wie z.B. Kurzschlüsse oder fehlerhafte Verbindungen. Ist die Sicherheitsschaltung der Temperaturüberwachung aktiv, wird der Remote-Ausgang sowie die Signalausgabe abgeschaltet, bis ein sicherer Betrieb wieder gewährleistet werden kann.

Rot / grün langsam blinkend: Keine Betriebssoftware auf dem DSP installiert. Verbinden Sie den Signalprozessor mit der DSP PC-Tool Software und bestätigen Sie das automatische Update der Betriebssoftware. Die aktuellste Version des DSP PC-Tools finden Sie auf www.audiotec-fischer.com.

Rot / grün schnell blinkend: Aktuell ausgewählter Sound Setup-Speicherplatz ist leer. Ein neues DSP Setup muss über die DSP PC-Tool Software eingespielt werden oder schalten Sie auf einen Speicherplatz mit vorhandenem Sound Setup um.

#### **4. SCP (Smart Control Port)**

Dieser Multifunktionseingang dient zum Anschluss von HELIX Zubehörprodukten, wie beispielsweise einer Fernbedienung, mit deren Hilfe diverse Funktionen des Signalprozessors gesteuert werden können.

Die Funktionalität muss je nach Typ der Fernbedienung zuerst im "Device Configuration Menu" der DSP PC-Tool Software oder an der Fernbedienung selbst konfiguriert werden.

**Achtung:** Sofern das Zubehörprodukt keinen NanoFit Stecker besitzt, ist ein SCP-to-Control Input Adapter (Art-Nr. M141313) optional bei Ihrem Fachhändler erhältlich.

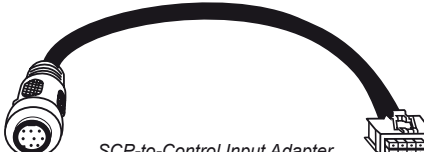

*SCP-to-Control Input Adapter*

# **de 5. Masseschalter**

Beim HELIX DSP ULTRA S ist die Signalmasse galvanisch von der Bordnetzmasse getrennt. Dies ist in den meisten Fahrzeugen die beste Option, um Störgeräusche wie z.B. von der Lichtmaschine zu unterbinden. Allerdings gibt es auch Fälle, wo die Massen der Eingänge mit den Ausgängen direkt "hart" oder über einen 200 Ohm Widerstand "weich" verbunden werden müssen. Der Masseschalter hat drei Positionen:

ISO: Massen galvanisch getrennt.

GND: Massen "hart" zusammengeschaltet.

200Ω: Massen "weich" gekoppelt.

Wie Sie die Masseverbindung mit Hilfe des Masseschalters einstellen können ist auf Seite 9, Punkt 13 nachzulesen.

Der HELIX DSP ULTRA S bietet neben dem Standard Routing das Virtual Channel Processing (VCP), ein mehrstufiges Signalverarbeitungs-Konzept, welches die perfekte Konfiguration komplexer Soundsysteme ermöglicht und somit ganz neue Möglichkeiten des Klangtunings eröffnet.

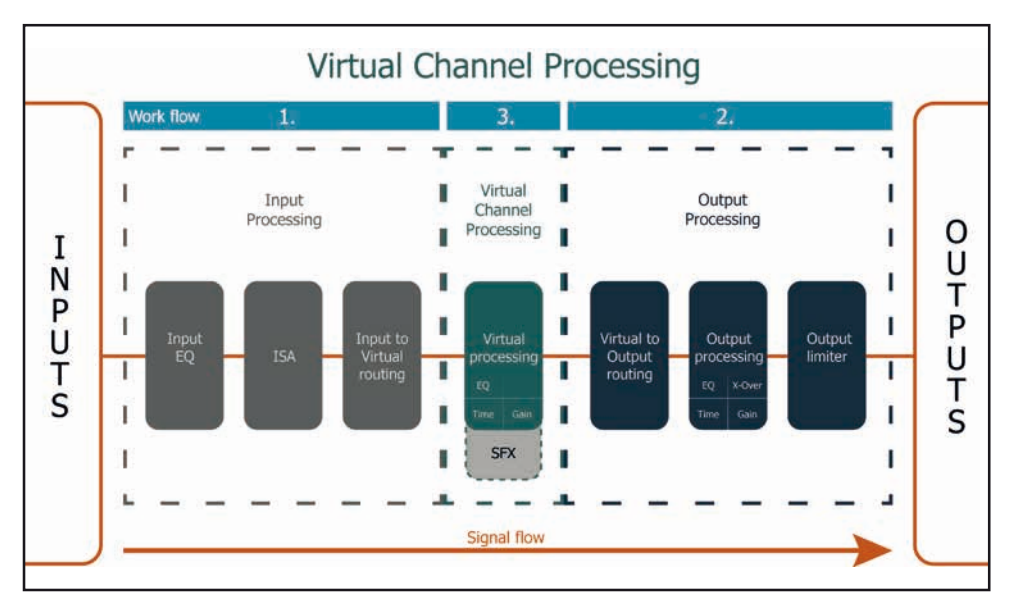

Das VCP erweitert den bisherigen Umfang des Gerätes um eine neue Ebene an prozessierten Kanälen, welche sich zwischen den Ein- und Ausgängen befindet.

Insgesamt stehen acht zusätzliche prozessierte virtuelle Kanäle und 12 prozessierte Ausgangskanäle zur Verfügung.

Diese virtuelle Kanalebene bietet diverse Vorteile, gerade in komplexen Systemkonfigurationen.

Die Hauptvorteile dieses Konzeptes sind folgende:

- Ausgangskanalübergreifender Gruppen-Equalizer
- Mehrwege-Konfiguration der DSP-Soundeffekte (SFX)
- Zusätzliche Funktionen wie Rear Attenuation

Weiterführende Informationen zum VCP und dessen Konfiguration finden Sie in unserer Knowledge Base auf **www.audiotec-fischer.com**.

Zur Konfiguration einer Subwoofer-Fernbedienung müssen im DSP PC-Tool bestimmte Einstellungen **de** vorgenommen werden.

Zunächst muss die entsprechende Fernbedienung im Tab "Erweiterte Einstellungen" im DCM Menü der DSP PC-Tool Software aktiviert und je nach Modell konfiguriert werden.

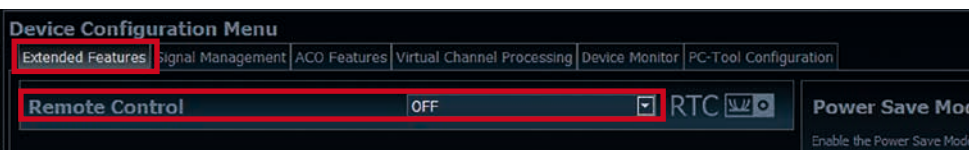

Bei **nicht aktiviertem** VCP ist die Subwoofer-Fernbedienung beim DSP ULTRA S fest den Ausgangskanälen K und L (Output Channels) zugeordnet. In diesem Fall ist es nicht entscheidend, welcher Ausgang in der IO-Routingmatrix mit "Subwoofer" benannt wurde.

Im "Outputs" Menü wird angezeigt, auf welche Ausgänge die SubRC (Subwoofer-Fernbedienung) wirkt:

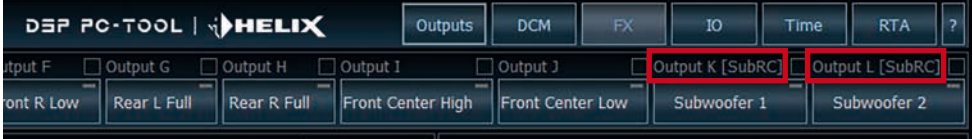

Bei **aktiviertem** VCP hingegen wird die Subwoofer-Fernbedienung den Ausgangskanälen zugeordnet, welche im "Virtual to Output Routing" mit einem der beiden virtuellen Subwoofer-Signalen versorgt werden ("Subwoofer 1" oder "Subwoofer 2"). Dies kann jede beliebige Kombination an Ausgangskanälen sein.

Im nachfolgenden Beispiel sind es die Vorverstärker-Ausgänge / Line Outputs K und L:

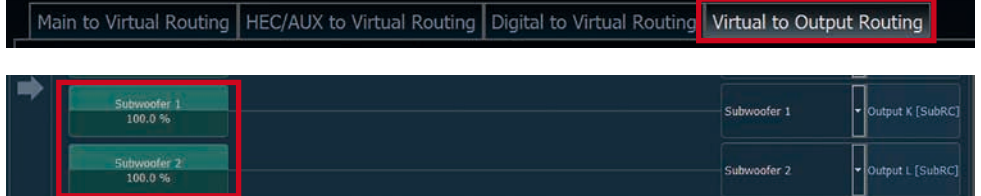

**Hinweis:** Bitte beachten Sie, dass den beiden virtuellen Subwoofer-Signalen "Subwoofer 1" und / oder "Subwoofer 2" zuvor in den anderen Routing-Matrizen ein Eingangssignal zugewiesen werden muss.

Anschließend wird die Subwoofer-Regelung auch im "Outputs" Menü hinter der Kanalbezeichnung als [SubRC] angezeigt:

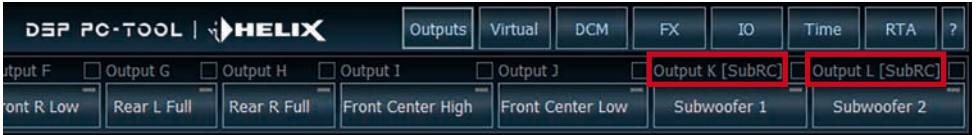

Neben den einzigartigen DSP-Soundeffekten bietet die ACO-Plattform des DSP ULTRA S zusätzlich eine Vielzahl an System-Features.

Im DCM Menü der DSP PC-Tool Software können für einige dieser System-Features individuelle Einstellungen vorgenommen werden.

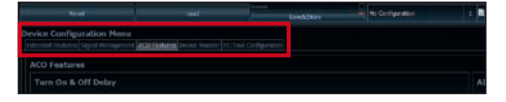

#### **Turn On & Off Delay**

Hier kann die Verzögerungzeit, mit welcher der DSP ein- und ausgeschaltet werden soll, festgelegt werden. Werkseitig sind 0,2 Sekunden eingestellt. Eine Änderung der Verzögerungszeit sollte nur vorgenommen werden, wenn es beispielsweise zu Störgeräuschen beim Ein- und Ausschalten des Signalprozessors kommt.

#### **URC Setup Switch Configuration**

Der ACO bietet Speicherplatz für zehn anstelle der üblichen zwei Sound Setups.

Mit Hilfe einer optional erhältlichen URC Fernbedienung oder des *Control Tasters* (siehe Seite 11) lässt sich zwischen zwei der zehn Sound-Setup Speicherplätze umschalten. Diese zwei Speicherplätze können in der "URC Setup Switch Configuration" festgelegt werden. Werkseitig sind die Speicherbereiche eins und zwei ausgewählt. Um zwischen allen internen Speicherplätzen umschalten zu können, werden die optional erhältlichen Fernbedienungen DIRECTOR und CONDUCTOR empfohlen.

#### **Remote Output Configuration**

An dieser Stelle kann festgelegt werden, ob der Remote-Ausgang, der die angeschlossenen Verstärker ein- bzw. ausschaltet, während eines Sound-Setup-Wechselvorgangs kurzzeitig deaktiviert werden soll. Standardmäßig ist dieses Feature aktiviert (ON).

#### **DAC Digital Filter Config**

An dieser Stelle kann dem DA-Wandler des Moduls eine Filtercharakteristik zugeordnet werden. Die Einstellung sollte nach eigenen Präferenzen vorgenommen werden.

Der HELIX DSP ULTRA S kann durch die Montage einer HELIX Extension Card (HEC) um weitere Schnittstellen wie beispielsweise einem High Definition *Bluetooth®* Audio Streaming Modul, einer High Resolution Audio USB Soundkarte etc. erweitert werden.

Zur Montage einer HEC muss das Seitenblech des DSP ULTRA S demontiert und gegen das der HEC beiliegende Seitenblech ausgetauscht werden.

**Achtung: Installieren Sie ausschließlich für den DSP ULTRA S vorgesehene HEC Module an der dafür vorgesehenen Position. Die Benutzung eines nicht für das Gerät spezifizierten HEC Moduls oder eine Installation an einer nicht dafür vorgesehenen Position im Gerät kann zu Schäden am HEC Modul, dem Signalprozessor, des Radios oder anderen angeschlossenen Geräten führen.**

Im folgenden Abschnitt nun die wichtigsten Schritte zum Einbau und der ersten Inbetriebnahme eines HEC Moduls:

- **1.** Ziehen Sie zunächst alle Steckverbindungen vom Gerät ab.
- **2.** Lösen Sie die fünf Kreuzschlitzschrauben des Seitenblechs der Geräteseite mit dem USB Eingang und entfernen dieses.
- **3.** Ziehen Sie nun das Bodenblech zur Seite heraus.
- **4.** Bereiten Sie das Modul für den Einbau in das Gerät vor. Informationen dazu entnehmen Sie bitte der Bedienungsanleitung des jeweiligen HEC Moduls.
- **5.** Stecken Sie das HEC Modul in den im Gerät vorgesehenen Sockel (siehe Markierung im nachfolgenden Bild).

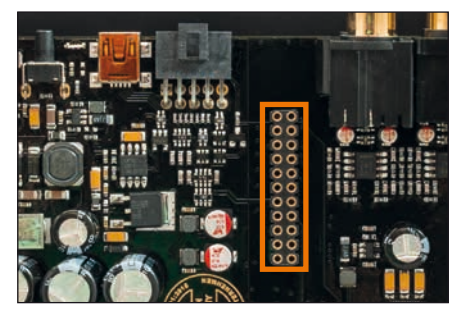

**6.** Achten Sie auf den richtigen Sitz des HEC Moduls und darauf, dass alle Kontaktstifte vollständig im Sockel stecken.

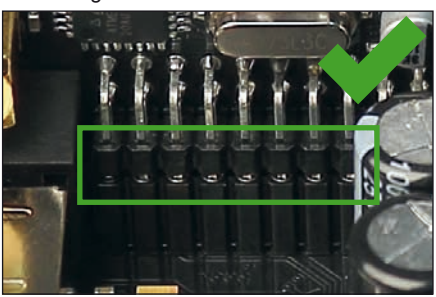

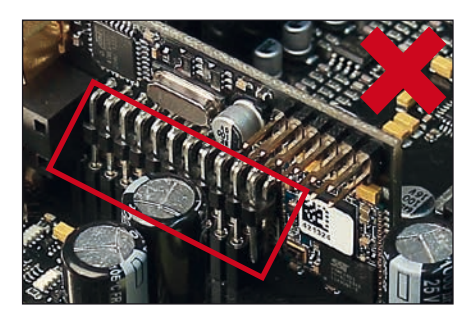

- **7.** Schieben Sie das Bodenblech wieder seitlich in das Gehäuse des Signalprozessors. Anschließend befestigen Sie das neue, dem HEC Modul beiliegende Seitenblech mit den Kreuzschlitzschrauben.
- **8.** Verschrauben Sie das HEC Modul mit dem Seitenblech. Genaue Informationen zur Befestigung entnehmen Sie bitte der Bedienungsanleitung des jeweiligen Moduls.
- **9.** Schließen Sie alle Steckverbindungen wieder an das Gerät an.
- **10.** Schalten Sie den Signalprozessor ein. Das installierte HEC Modul wird nun automatisch vom Gerät erkannt und die Status LED des HEC Moduls leuchtet grün.
- **11.** Das Modul kann nun in der DSP PC-Tool Software konfiguriert werden.

# **Technische Daten**

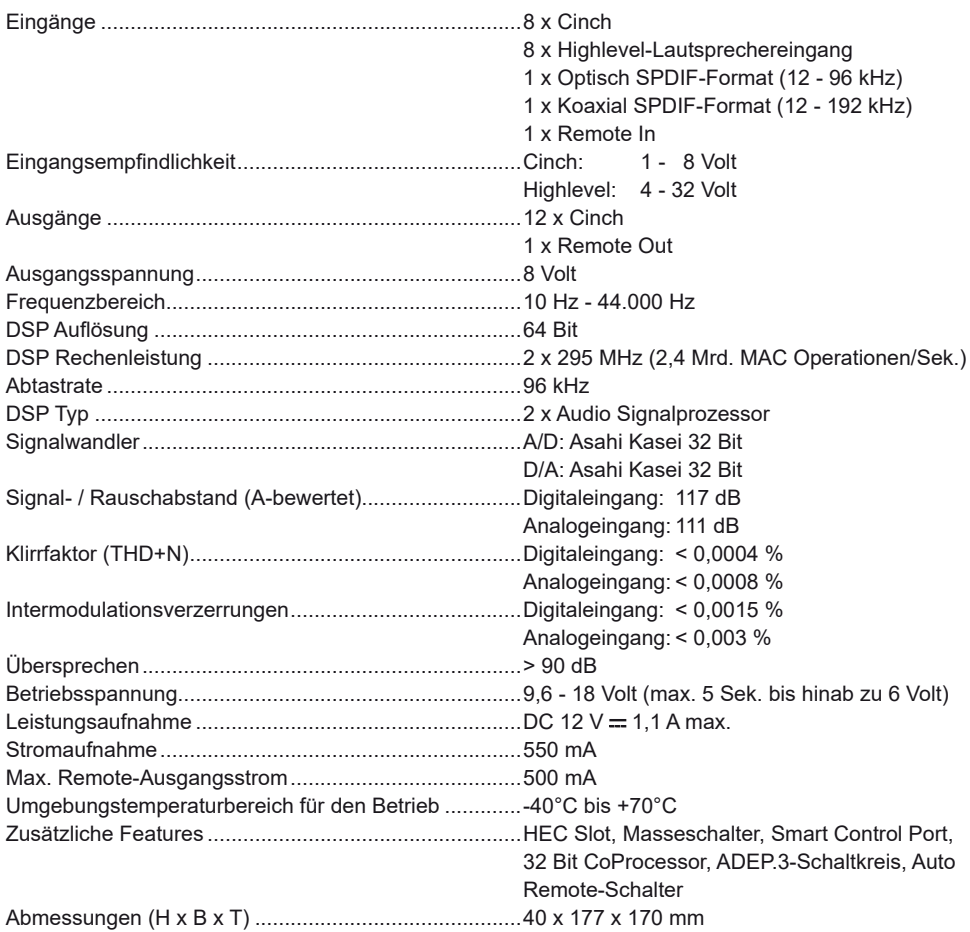

# **Garantiehinweis**

**de** Die Garantieleistung entspricht der gesetzlichen Regelung. Von der Garantieleistung ausgeschlossen sind Defekte und Schäden, die durch Überlastung oder unsachgemäße Behandlung entstanden sind. Eine Rücksendung kann nur nach vorheriger Absprache in der Originalverpackung, einer detaillierten Fehlerbeschreibung und einem gültigen Kaufbeleg erfolgen. Technische Änderungen, Druckfehler und Irrtümer vorbehalten!

Für Schäden am Fahrzeug oder Gerätedefekte, hervorgerufen durch Bedienungsfehler des Gerätes, können wir keine Haftung übernehmen.

## **Markenzeichen**

# **ex** Bluetooth<sup>®</sup>

Die *Bluetooth®* Wortmarke und die Logos sind eingetragene Warenzeichen der Bluetooth SIG, Inc. und jegliche Nutzung dieser Marken durch die Audiotec Fischer GmbH geschieht unter Lizenz. Andere Handelsmarken und Handelsnamen gehören den jeweiligen Inhabern.

# **Hinweise zur Entsorgung**

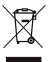

Dieses Symbol bedeutet, dass das Produkt nicht über den Hausmüll entsorgt werden darf, sondern bei einer entsprechenden Sammelstelle zum Recycling abgegeben werden muss. Befolgen Sie die örtlichen Vorschriften und entsorgen Sie das Produkt niemals mit dem normalen Hausmüll. Die ordnungsgemäße Entsorgung von Altgeräten trägt zur Vermeidung von Umwelt- und Gesundheitschäden bei.

## **Regulatorische Hinweise**

Dieses Produkt ist mit einer CE-Kennzeichnung versehen. Damit ist das Gerät für den Be- $\epsilon$ trieb in Fahrzeugen innerhalb der Europäischen Union (EU) zertifiziert. UK<br>CA Dieses Produkt ist mit einer UKCA-Kennzeichnung versehen. Damit ist das Gerät für den Betrieb in Fahrzeugen innerhalb des Vereinigten Königreichs zertifiziert. EAC Dieses Produkt ist mit einer EAC-Kennzeichnung versehen. Damit ist das Gerät für den Betrieb in Fahrzeugen innerhalb der Eurasian Customs Union zertifiziert.

Dear Customer,

Congratulations on your purchase of this innovative and high-quality HELIX product.

Thanks to more than 30 years of experience in research and development of audio products the HELIX DSP ULTRA S sets new standards in the range of digital signal processors.

We wish you many hours of enjoyment with your new HELIX DSP ULTRA S.

Yours, AUDIOTEC FISCHER

## **General instructions**

#### **General installation instructions for HELIX components**

To prevent damage to the unit and possible injury, read this manual carefully and follow all installation instructions. This product has been checked for proper function prior to shipping and is guaranteed against manufacturing defects.

**Before starting your installation, disconnect the battery's negative terminal to prevent damage to the unit, fire and / or risk of injury.** For a proper performance and to ensure full warranty coverage, we strongly recommend to get this product installed by an authorized HELIX dealer.

Install your HELIX DSP ULTRA S in a dry location with sufficient air circulation for proper cooling of the equipment. The signal processor should be secured to a solid mounting surface using proper mounting hardware. Before mounting, carefully examine the area around and behind the proposed installation location to insure that there are no electrical cables or components, hydraulic brake lines or any part of the fuel tank located behind the mounting surface. Failure to do so may result in unpredictable damage to these components and possible costly repairs to the vehicle.

#### **General instruction for connecting the HELIX DSP ULTRA S signal processor**

The HELIX DSP ULTRA S signal processor may only be installed in vehicles which have a 12 Volts negative terminal connected to the chassis ground. Any other system could cause damage to the signal processor and the electrical system of the vehicle.

The positive cable from the battery for the entire sound system should be provided with a main fuse at a distance of max. 30 cm from the battery. The value of the fuse is calculated from the maximum total current draw of the car audio system.

**Use only the provided connectors for connection of the HELIX DSP ULTRA S. The use of other connectors or cables can result in damage of the signal processor, the head unit / radio or the connected amplifiers / loudspeakers!**

Prior to installation, plan the wire routing to avoid any possible damage to the wire harness. All cabling should be protected against possible crushing or pinching hazards. Also avoid routing cables close to potential noise sources such as electric motors, high power accessories and other vehicle harnesses.

# **Connectors and control units**

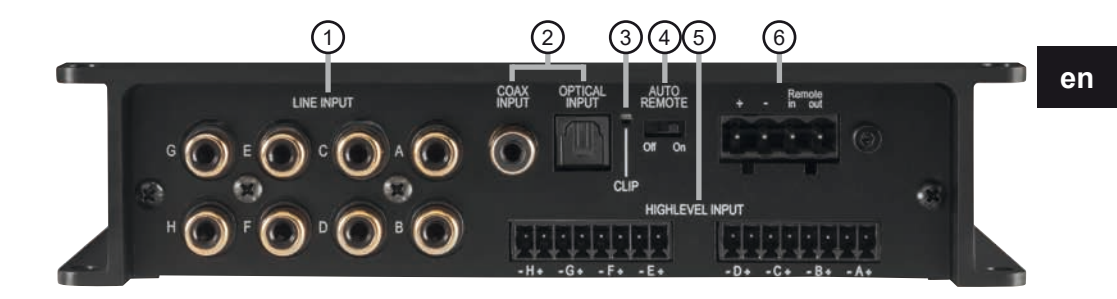

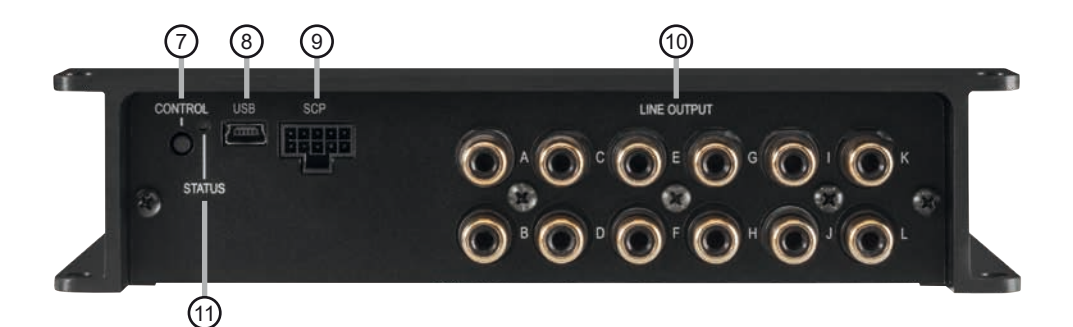

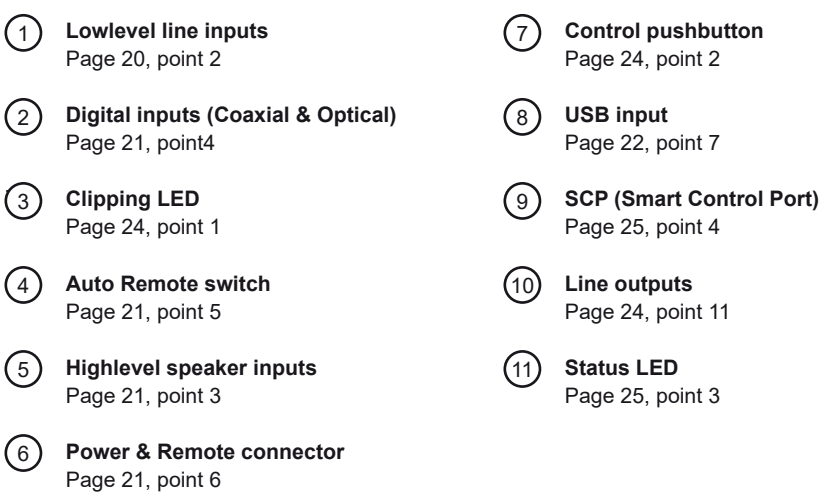

#### 19

#### **Configure the HELIX DSP ULTRA S as follows**

**Caution:** Carrying out the following steps will require special tools and technical knowledge. In order to avoid connection mistakes and / or damage, ask your dealer for assistance if you have any questions and follow all instructions in this manual (see page 18). It is recommended that this unit will be installed by an authorized HELIX deale**r.**

**1. Configuration of the "Load Jumper" for the highlevel input**

Before changing the configuration of the "Load Jumper", please note the following information. This adjustment is only necessary when connecting devices from the following categories to the highlevel inputs:

**- Premium sound system amplifiers with an output power of more than 50 W RMS**

For standard applications, such as connecting:

- **Factory radios**
- **Aftermarket radios via RCA / Cinch cables**

this adjustment is not required. In such cases, you can proceed directly to point 2, "Connecting the pre-amplifier inlputs".

#### **To change the setting of the "Load Jumper", follow these steps:**

**a. Open the signal processor**

 Remove the side panel with the line outputs by loosening the five Phillips screws and pulling the bottom plate out of the heat sink to the side.

**b. Determine the output voltage of the signal source**

 We recommend measuring the maximum output voltage using an appropriate measuring device or contacting your authorized HELIX dealer. If you are unsure, we recommend removing the "Load Jumper" to avoid possible damage to the device.

**c. Removing the "Load jumper" / leaving it plugged in** 

To remove the "Load Jumper", simply pull the jumper, see figure 2.

#### **Overview "Load Jumper" configuration:**

 "Load Jumper" inserted (factory setting / see fig. 1): Value range: Highlevel 4 - 11 Volts

 "Load Jumper" removed (see fig.2): Value range: Highlevel 12 - 32 Volts

Figure 1:

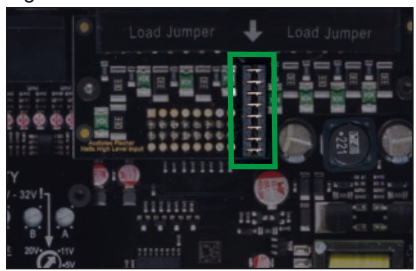

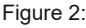

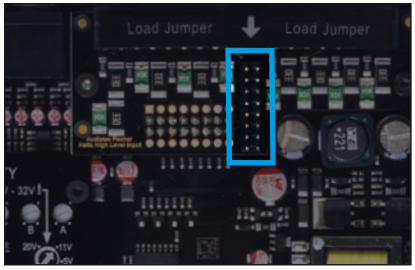

**d. Reassemble the signal processor**

#### **2. Connecting the pre-amplifier inputs**

These eight lowlevel line inputs can be connected to signal sources such as head units / radios using appropriate cables. Each input can be assigned to any output using the DSP PC-Tool software. Input sensitivity is factory-set to 4 Volts for all channels. But it is possible to optimally adapt the input sensitivity to the signal source inside the device (see page 22, point 8).

The automatic turn-on circuit does not work

when using the pre-amplifier inputs. In this case the remote input (see page 19, point 6) has to be connected to activate the HELIX DSP ULTRA S.

#### **3. Connecting the highlevel speaker inputs**

The eight highlevel loudspeaker inputs can be connected directly to the loudspeaker outputs of an OEM, aftermarket radio or factory installed amplifier using appropriate cables (loudspeaker cables with 1 mm² / AWG 18 max.).

We recommend the following channel assignment if a common car radio will be connected to the signal processor:

*Channel A = Front left*

*Channel B = Front right*

*Channel C = Rear left*

*Channel D = Rear right*

Actually it is not mandatory to use all highlevel loudspeaker inputs. If only two channels will be connected we recommend to use the channels A and B. Make sure that the polarity is correct. If one or more connections have reversed polarity it may affect the performance of the signal processor. When using this input, the remote input does not need to be connected as the signal processor will automatically turn on once a loudspeaker signal is received. Input sensitivity is factory-set to 11 Volts for all channels. It is possible to optimally adapt the input sensitivity to the signal source inside the device (see page 22, point 8).

Attention: Solely use the pluggable screw-terminals for connecting the highlevel input which are included in delivery!

#### **4. Connecting a digital signal source**

If you have a signal source with a coaxial or optical digital output you can connect it to the signal processor using the appropriate input. The sampling rate must be between 12 and 96 kHz for the optical input and 12 - 192 kHz for the coaxial input (Coax Input). The input signal is automatically adapted to the internal sample rate.

In standard configuration the optical input is activated as well as the manual activation via an optional remote control is configured.

Alternatively you can activate the automatic

turn-on feature in the DCM menu of the DSP PC-Tool software.

The automatic turn-on circuit does not work when a digital input is used. Therefore it is mandatory to connect the remote input (see page 19, point 6).

**Important:** The signal of a digital audio source normally does not contain any information about the volume level. Keep in mind that this will lead to full level on the outputs of the HELIX DSP ULTRA S and your connected amplifiers. This may cause severe damage to your speakers. We strongly recommend to use an optional remote control for adjusting the volume level of the digital signal inputs!

**Note:** The HELIX DSP ULTRA S can only handle uncompressed digital stereo signals in PCM format with a sample rate between 12 kHz and 96 kHz / 192 kHz and no MP3- or Dolby-coded digital audio stream!

#### **5. Configuration of the remote input**

The DSP ULTRA S will be turned on automatically if the highlevel input is used or if a signal is applied to the remote input terminal. The auto remote switch (page 19, point 4) allows to deactivate the automatic turn-on feature of the highlevel inputs. The feature should be deactivated if there are e.g. noises while switching on / off the signal processor.

- On: Activation via highlevel speaker input is enabled (by default).
- Off: Activation via highlevel speaker input is disabled.

**Note:** If the automatic turn-on function is deactivated it is mandatory to use the remote input terminal to power up the signal processor! The highlevel signal will be ignored in this case.

#### **6. Connection to power supply & remote Make sure to disconnect the battery before installing the HELIX DSP ULTRA S!** Solely use the included screw-type terminal to

connect the HELIX DSP ULTRA S to a power supply. Make sure of correct polarity.

+: Connector for the +12 V power cable. The positive wire has to be connected to the battery's positive post or a power distribution block. Though the current draw of the HELIX

DSP ULTRA S is rather low (approx. 550 mA) we recommend a minimum wire gauge of 1 mm² / AWG18.

–: Connector for the ground cable. The ground wire must be connected to the vehicle chassis at a non-insulated point. The cable should have the same gauge as the +12 V wire. Inadequate grounding causes audible interference and malfunctions.

Remote in: The remote input is used to switch on the DSP ULTRA S if the pre-amplifier or digital inputs are used. Additionally, this input must be assigned, if the signal source which is connected to the Highlevel Input is not activating the "automatic turn-on" function or if the signal processor shall only be activated / deactivated via a remote signal. The remote wire should be connected to the remote output / automatic antenna (aerial positive) output of the head unit / car radio. This is only activated if the head unit is switched on. Thus the signal processor is switched on and off together with the head unit.

We do not recommend controlling the remote input via the ignition switch to avoid pop noise during turn on / off.

**Note:** This input does not need to be assigned if the Highlevel Input is used. To deactivate the "automatic turn-on" function read the description on page 21, point 5 "Configuration of the remote input".

Remote out: The remote output is used for turning on / off amplifiers that are connected to the line outputs of the HELIX DSP ULTRA S. Therefore connect the remote output of the DSP to the remote inputs of your amplifiers to switch them on and off via the DSP without interfering signals. The remote output is activated automatically as soon as the booting process of the DSP is completed. Additionally this output will be turned off during the "Power Save Mode" or a software update process.

**IMPORTANT:** Never use a different signal than the remote output of the DSP to activate connected amplifiers!

#### **7. Connecting the PC & first start-up**

The USB input enables the connection of the DSP ULTRA S to a personal computer and its free configuration with our DSP PC-Tool software using the provided USB cable.

**Please note:** It is not possible to connect any USB storage devices.

Prior to connecting the signal processor to your PC visit our website and download the **latest version of the DSP PC-Tool software**. We strongly recommend to carefully read the DSP PC-Tool knowledge base before using the software for the first time in order to avoid any complications and failures.

**Important:** Make sure that the signal processor is not connected to your computer before the software and USB driver are installed!

In the following the most important steps how to connect and the first start-up are described:

- 1. Download the latest version of the DSP PC-Tool software (available on our website **www.audiotec-fischer.com**) and install it on your computer.
- 2. Connect the signal processor to your computer using the USB cable that is included in delivery. If you have to bridge longer distances please use an active USB extension cable with integrated repeater.
- 3. First turn on the signal processor and then start the software. The operating software will be updated automatically to the latest version if it is not up-to-date.

#### **8. Adjustment of the input sensitivity of the analog signal inputs**

**ATTENTION:** It is mandatory to properly adapt the input sensitivity of the DSP ULTRA S to the signal source in order to achieve the best possible signal quality and to avoid damage to the signal processor. When using the highlevel input as a signal input, it is essential to configure its "Load Jumper" first (see page 20, point 1).

To change the input sensitivity, the device must be opened as described on page 20, point 1. Then you have access to the eight controls that allow adjusting each channel individually (see marking in the following picture).

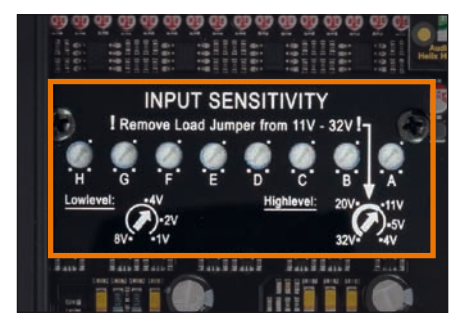

The setting of the controls affects both the lowlevel and the highlevel inputs!

The gain control ranges are:

Highlevel: 4 - 32 Volts Line Input / RCA / Cinch: 1 - 8 Volts

Input sensitivity is factory set to 11 Volts (highlevel) and 3 Volts (Line Input / RCA / Cinch). This is definitely the best setting in most applications.

If the signal source provides a lower output voltage, the input sensitivity can be increased continuously. If your signal source delivers a higher output voltage – for example, if a factory-installed amplifier serves as signal source – the input sensitivity must be lowered and the correct configuration of the "Load Jumper" must be checked (page 20, point 1).

If you are not sure regarding the signal sources output voltage, please contact your HELIX specialist dealer.

The Clipping LED (see page 19, point 3) serves as monitoring tool.

Proceed as follows to adjust the input sensitivity (The adjustment will be easier when you connect and adjust one input channel after the other):

- 1. Don't connect any amplifiers to the outputs of the HELIX DSP ULTRA S during this setup.
- 2. Turn on the signal processor
- 3. Adjust the volume of your radio to approx. 90 % of the max. volume and playback

an appropriate test tone, e.g. the special and unique "Input Gain Setup" signal from the test tones folder of the DSP PC-Tool (0 dB).

- 4. If the Clipping LED already lights up, you have to reduce the input sensitivity via the respective control until the LED turns off.
- 5. Increase the input sensitivity by turning the control clockwise until the LED lights up. Now turn the control counterclockwise until the Clipping LED turns off again.
- 6. Repeat this process for each signal input used.

**IMPORTANT:** It is mandatory to configure the "Load Jumper" inside the device before the input sensitivity of a channel is set to values > 11 Volts (see page 20, point 1).

Disregarding this may cause severe damage to the processor.

#### **9. Configuration of the DSP**

**The general DSP settings should be conducted with the DSP PC-Tool software before using the signal processor for the first time.**

Now you are able to configure your DSP ULTRA S with our intuitive DSP PC-Tool software. Useful hints for the correct setting can be found in our knowledge base at www.audiotec-fischer.com.

**Caution:** We highly recommend to set the volume of your car radio to minimum position during first start-up. Additionally no devices should be connected to the signal processor. Especially if the DSP ULTRA S will be used in fully active applications, a wrong setup can destroy your speakers right away.

#### **10. Analyzing the input signal**

Check the input signal for factory-set equalizing and all-pass filters using the Input Signal Analyzer (ISA) of the DSP PC-Tool software. Information about the ISA can be found in the extensive Knowledge Base on our website **www.audiotec-fischer.com**. **Caution:** We highly recommend to set the volume of your signal source to minimum position during first start-up. Additionally no devices should be connected to the signal processor until general settings in the DSP

PC-Tool software have been made. Especially if the DSP ULTRA S will be used in fully active applications, a wrong setup can destroy your speakers right away.

#### **11. Connecting the Line Outputs**

The 12 pre-amplifier outputs (*Line Output*) can now be connected to the pre-amplifier / lowlevel / RCA inputs of the external amplifiers using appropriate cables (RCA / Cinch cables). The outputs provide a maximum output voltage of 8 Volts. Please make sure that you always turn on / off external amplifiers using the remote output of the DSP ULTRA S in order to avoid interfering noises.

#### **12. Sound tuning**

Now you can create your sound setup. Information about sound tuning can be found in our extensive knowledge base at **www.audiotec-fischer.com** or contact your local HELIX dealer.

#### **13. Optional: Adjustment of the ground connection**

The signal ground of the HELIX DSP ULTRA S is galvanically decoupled from the power ground. In many cars this setup is the best way to avoid alternator noise. Nevertheless, there are use cases where it will be necessary to tie signal and power ground together directly or to connect them via a 200 Ohms resistor softly. To get access to the ground lift switch and change the ground setting the device has to be opened as described on page 20, point 1.

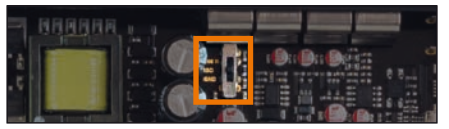

- Center position: input and output ground separated.
- Left position: input and output ground tied together.
- Right position: input and output ground connected via 200 Ohms resistor.

# **Additional functions**

#### **1. Clipping LED**

Normally the Clipping LED is off and only lights up if one of the line or highlevel inputs is overdriven.

On (red): One of the analog signal inputs is overdriven. Reduce the input sensitivity using the four internal slide switches until the LED goes out. How to reduce the input sensitivity is described on page 23 under point 8.

**Note:** The LED has no function when using one of the digital inputs.

#### **2. Control pushbutton**

The DSP ULTRA S provides 10 internal memory locations for sound setups. The Control pushbutton allows the user to switch between two memory positions. These can be defined in the DSP PC-Tool. In addition a device reset can be made by pressing the button for a longer period.

1. Setup switch: Press Control pushbutton for 1 second. The memory locations one and two are defined by default. Switching is indicated by a single red flash of the Status LED. Alternatively, the optional URC.3 remote control can be used for switching. To switch between all internal memory locations, optional accessories like the DIRECTOR display remote control or CONDUCTOR are required.

2. Device reset: Press pushbutton for five seconds. This completely erases the internal memory and is indicated by a continuous red glowing and constant green flashing of the Status LED.

**Attention:** After erasing the setups from memory the DSP ULTRA S will not reproduce any audio output until the device is updated via the DSP PC-Tool software.

#### **3. Status LED**

The Status LED indicates the operating mode of the signal processor and of its memory. Green: DSP is ready for operation.

Orange: Power Save Mode is activated.

Red: Protection Mode is active. This may have different root causes. The HELIX DSP ULTRA S is equipped with protection circuits against over- and undervoltage as well as overheating. Please check for connecting failures such as short-circuits or other wrong connections. If the DSP is overheated the internal temperature protection switches off the remote and signal output until it reaches a safe temperature level again.

Red / green slow flashing: No operating software installed. Connect the signal processor to the DSP PC-Tool software and confirm the automatic update of the operating system. You will find the latest version of the DSP PC-Tool software at www.audiotec-fischer.com

Red / green fast flashing: The currently selected sound setup memory is empty. A new setup has to be loaded via the DSP PC-Tool software or switch to a memory position with existing sound setup.

#### **4. SCP (Smart Control Port)**

This multi-functional input is designed for HELIX DSP ULTRA S accessory products like a remote control which allows to adjust several features of the signal processor. Depending on the type of remote control, at first its functionality has to be defined in the "Device Configuration Menu" of the DSP PC‑Tool software.

**Attention:** If the accessory product does not have a NanoFit connector, a SCP-to-Control Input adaptor (Art-Nr. M141313) is optionally available from your specialist dealer.

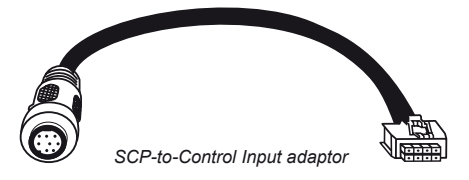

#### **5. Ground Lift switch**

The signal ground of the HELIX DSP ULTRA S is galvanically decoupled from the power ground. In many cars this setup is the best way to avoid alternator noise. Nevertheless, there are use cases where it will be necessary to directly connect input and output ground or to tie both grounds together via a resistor. Therefore the ground lift switch has three positions:

ISO: Input and output ground separated.

GND: Input and output ground tied together.

200Ω: Input and output ground connected via 200 Ohms resistor.

In addition to standard routing, the HELIX DSP ULTRA S offers Virtual Channel Processing (VCP), a multi-stage signal processing concept that enables the perfect configuration of complex sound systems, opening up completely new possibilities for sound tuning.

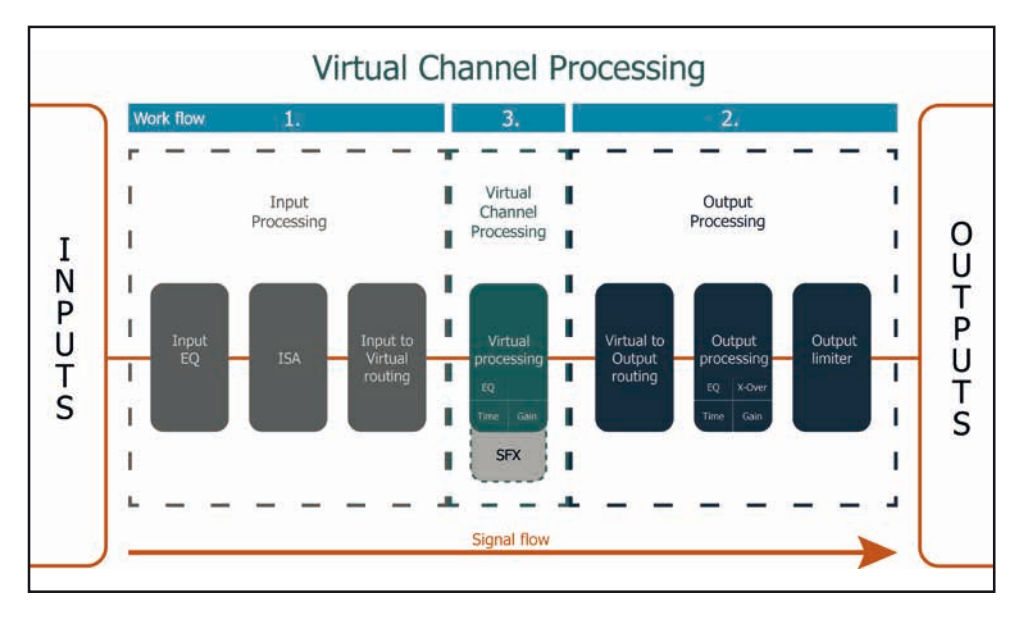

The VCP extends the previous scope of the device by an additional layer of processed channels, which is located between the inputs and outputs. A total of eight additional processed virtual channels and 12 processed output channels are available.

This virtual channel layer offers several advantages, especially in complex system configurations.

The main advantages of this concept are:

- Cross-channel group equalizers that affect several output channels simultaneously
- Multi-way speaker configuration of DSP sound effects (SFX)
- Additional features such as Rear Attenuation

For further information about the VCP and its configuration, please refer to our Knowledge Base at **www.audiotec-fischer.com**.

In order to configure a subwoofer remote control, specific settings have to be made in the DSP PC-Tool. First, the appropriate remote control must be activated in the "Extended Features" tab in the DCM menu of the DSP PC-Tool software and configured, depending on the model.

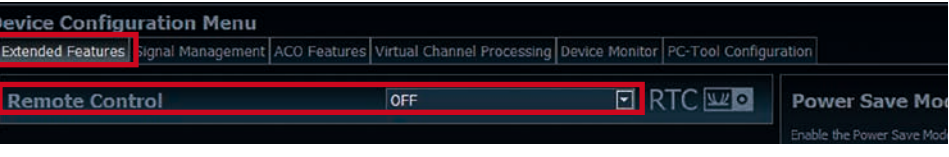

If the VCP is **not activated**, the subwoofer remote control of the DSP ULTRA S is permanently assigned to the output channels K and L. In this case it does not matter which output is named "Subwoofer" in the IO routing matrix.

In the "Outputs" menu you can also see to which outputs the SubRC (subwoofer remote control) is tied:

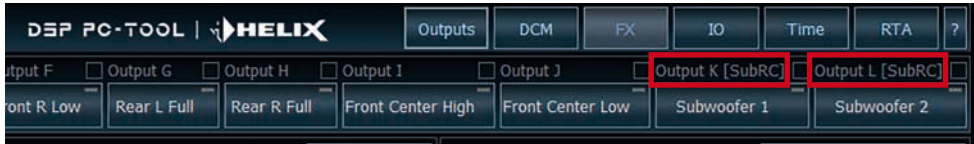

When VCP is **activated**, the subwoofer remote control is tied to the output channels that are supplied with one of the two virtual subwoofer signals ("Subwoofer 1" or "Subwoofer 2") in the "Virtual to Output Routing" matrix. This can be any combination of output channels.

In the following example these are the pre-amplifier outputs K and L:

Main to Virtual Routing | HEC/AUX to Virtual Routing | Digital to Virtual Routing Virtual to Output Routing

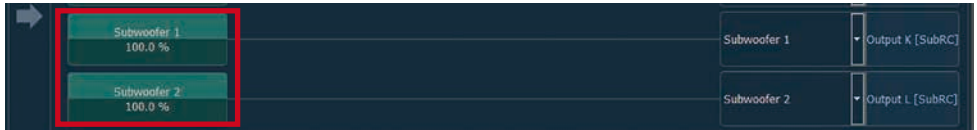

**Note:** Please note that an input signal must be assigned to the two virtual subwoofer signals "Subwoofer 1" and / or "Subwoofer 2" in the other routing matrices.

Afterwards, the subwoofer control is also displayed in the "Outputs" menu next to the name of the channel [SubRC]:

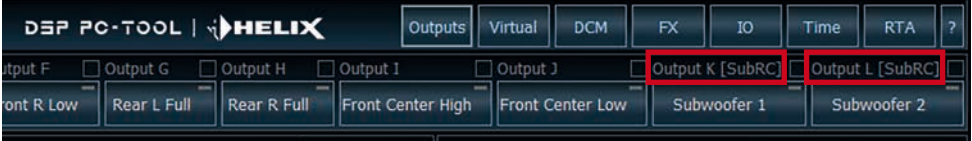

**en**

Beside the unique DSP sound effects the DSP ULTRA S provides a bunch of new system and DSP features.

In the DCM menu of the DSP PC-Tool software individual settings can be made for several of these system features.

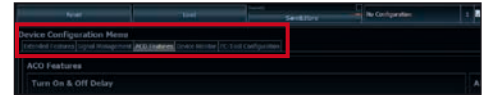

#### **Turn On & Off Delay**

This function allows to determine the delay time with which the DSP is switched on and off. The factory setting is 0.2 seconds. The delay time should only be modified if there are e.g. noises while switching on / off the signal processor.

#### **URC Setup Switch Configuration**

The ACO provides ten internal memory locations for sound setups instead of the common two.

By using an optional URC remote control or the Control pushbutton (see page 19) it is possible to toggle between two of the ten memory locations. These two memory locations can be determined in the "URC Setup Switch Configuration". The memory locations one and two are preassigned by default. To switch between all internal memory locations, the optionally available remote controls DIRECTOR and CONDUCTOR are recommended.

#### **Remote Output Configuration**

This function controls if the remote output (which switches on and off the connected amplifiers) will be temporarily deactivated during a sound setup switch. This function is activated (ON) by default.

#### **DAC Digital Filter Config**

A filter characteristic can be assigned to the DA converter of the module. The setting should be made according to your own preferences.

It is possible to extend the functionality of the HELIX DSP ULTRA S by inserting an optional HELIX Extension Card (HEC) – for example a High Definition *Bluetooth®* Audio Streaming module, a High Resolution Audio USB soundcard etc. To install a HELIX Extension Card it is necessary to remove the side panel of the DSP ULTRA S and replace it by the new side panel that comes with the HEC module.

**Attention: Install the HEC module only in the designated device and its specific slot. Using the HEC module in other devices or slots can result in damage of the HEC module, the signal processor, the head unit / car radio or other connected devices!**

Read in the following the steps how to install a HEC module:

- **1.** First disconnect all cables from the device.
- **2.** Dismantle the side panel where the USB input is located by removing the five Phillips screws.
- **3.** Pull out the bottom plate sideways.
- **4.** Prepare the module for installing it into the device. Any further mounting information will be found in the instruction manual of the respective HEC module.
- **5.** Insert the HEC module into the specific slot of the device which is marked in the following picture.

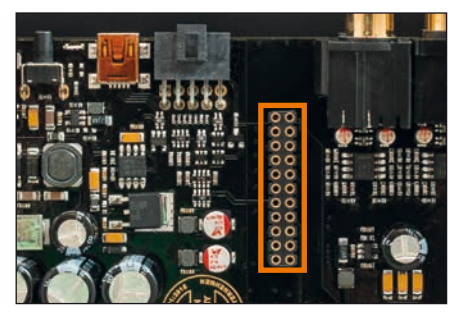

**6.** Make sure that the HEC module is installed properly and all pins are fully inserted into the socket.

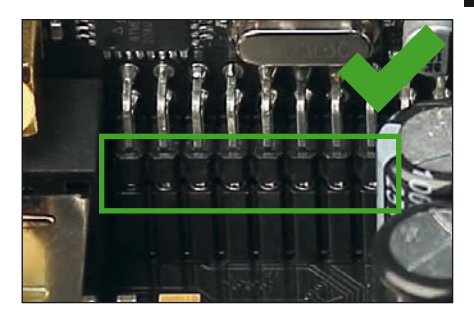

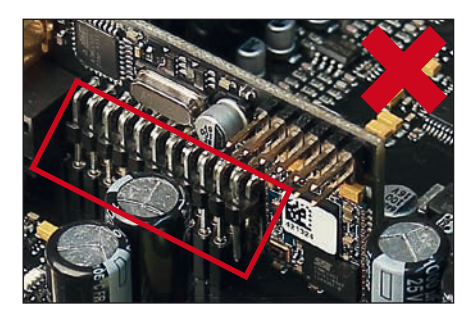

- **7.** Reinsert the bottom plate and fix the new side panel which is delivered with the HEC module with the five Phillips screws.
- **8.** Bolt the HEC module to the side panel. Precise mounting information will be found in the instruction manual of the respective HEC module.
- **9.** Reconnect all cables to the device.
- **10.** Turn on the signal processor. The HEC module is automatically detected by the device and the Status LED of the HEC module lights up green.
- **11.** Now you are able to configure the HEC module in the DSP PC-Tool software.

# **Technical Data**

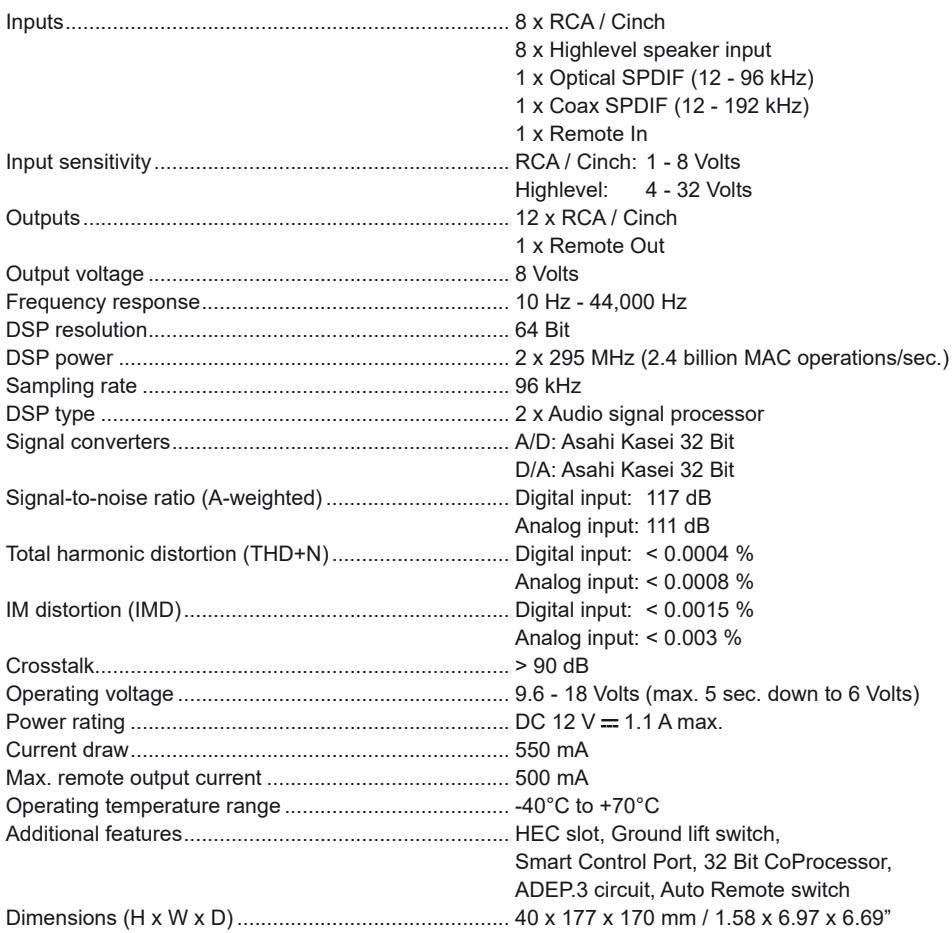

The warranty service is based on the statutory regulations. Defects and damage caused by overload or improper handling are excluded from the warranty service. Any return can only take place following prior consultation, in the original packaging together with a detailed description of the error and a valid proof of purchase.

**en**

Technical modifications, misprints and errors excepted! For damages on the vehicle and the device, caused by handling errors of the device, we can't assume liability.

# **Trademarks**

# **ex** Bluetooth<sup>®</sup>

The *Bluetooth®* word mark and logos are registered trademarks owned by Bluetooth SIG, Inc. and any use of such marks by Audiotec Fischer GmbH is under license. Other trademarks and trade names are those of their respective owners.

# **Correct disposal of this product**

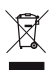

This symbol means the product must not be discarded as household waste, and should be delivered to an appropriate collection facility for recycling. Follow local rules and never dispose of the product with normal household waste. Correct disposal of old products helps prevent negative consequences for the environment and human health.

# **Regular notes**

This product has been issued a CE marking. This means that the device is certified for use  $\epsilon$ in vehicles within the European Union (EU). UK<br>CA This product has been issued an UKCA marking. This means that the device is certified for use in vehicles within the United Kingdom. FAT This product has been issued an EAC marking. This means that the device is certified for use in vehicles within the Eurasian Customs Union.

# AUDIOTEC **FISCHER**

Audiotec Fischer GmbH Hünegräben 26 - 28 · 57392 Schmallenberg · Germany Tel.: +49 2972 9788 0 · Fax: +49 2972 9788 88 E-mail: helix@audiotec-fischer.com · Internet: www.audiotec-fischer.com

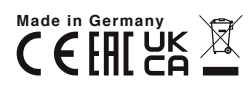